## **Matrix Operations on the TI-89**

Written by Jeff O'Connell – joconnell@ohlone.edu Ohlone College http://online.ohlone.edu/math/joconnell/ti

**Entering a Matrix**: Press [APPS] and select [Data/Matrix Editor]. Select either 1:Current, 2:Open..., or 3, New where appropriate. Selecting New and entering the information about the matrix as follows:

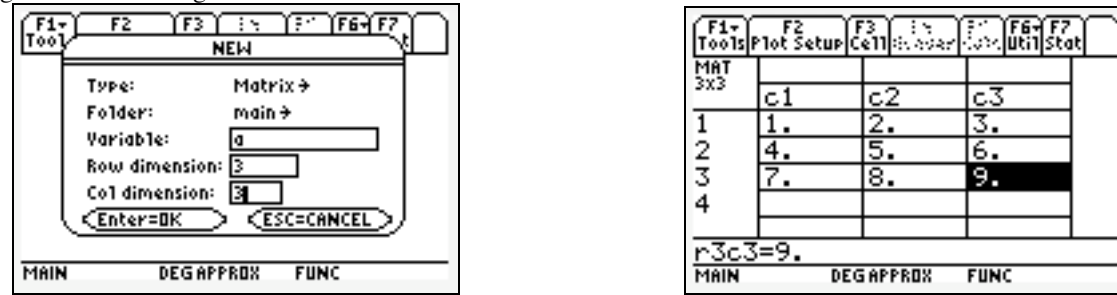

Press[HOME] to return to the Home screen. Now pressing a and [ENTER] will show you the matrix.

**Row Operations**: The Row operations can be found by pressing [2<sup>nd</sup>][MATH] selecting [4: Matrix] and selecting [J: Row ops]. Row ops is far enough down the list that moving up the list is faster. Here are examples of row operations:

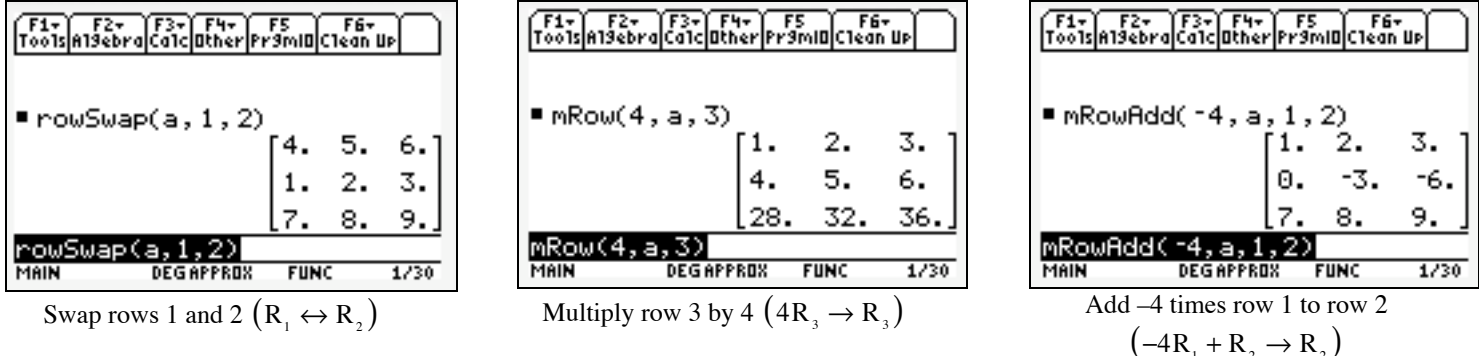

**Note**: If you are doing many row operations on the same matrix you should use [ANS] instead of the name of the matrix after the first row operation.

## **Row Echelon Form (ref) and Reduced Row Echelon Form**

**(rref)**: Press [2nd][MATH] select [4:Matrix]. Select the desired form followed by the name of the matrix and press enter. For example:

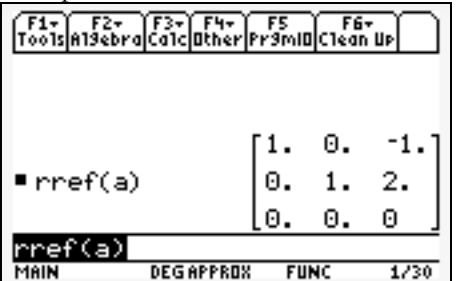

**Inverse Matrices**: Select the name of the matrix and raise it to the –1 power. The matrix A above is not invertible so we consider

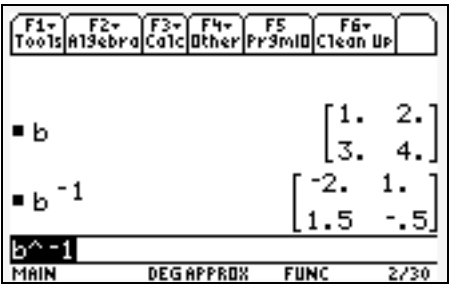

If you want your results in fractions select [Exact/Approx] after pressing [MODE]. Set the calculator to [2: EXACT] then all computations will come out in fractions.

**Addition and Multiplication**: These operations are done with the regular multiplication and addition keys along with the names of the matrices. For example consider the matrices B and C shown on the left with the computations shown on the right.

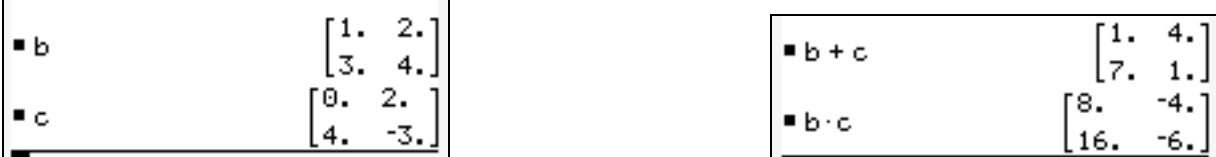